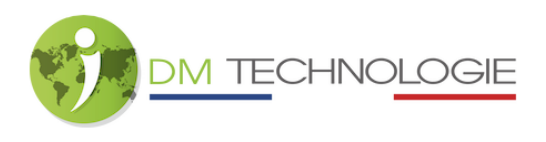

Zugang verstecktes Menü EMP

- Schalten Sie die EMP-Einheit über den Haupteingangsschalter ein, indem Sie ihn auf 1 stellen, und warten Sie dann, bis die Initialisierungsphase abgeschlossen ist.
- Drücken Sie auf dem Startbildschirm einige Augenblicke lang gleichzeitig auf das Symbol Einstellungen und das Logo des Le Voyageur Reisenden (unten rechts auf dem Bildschirm):

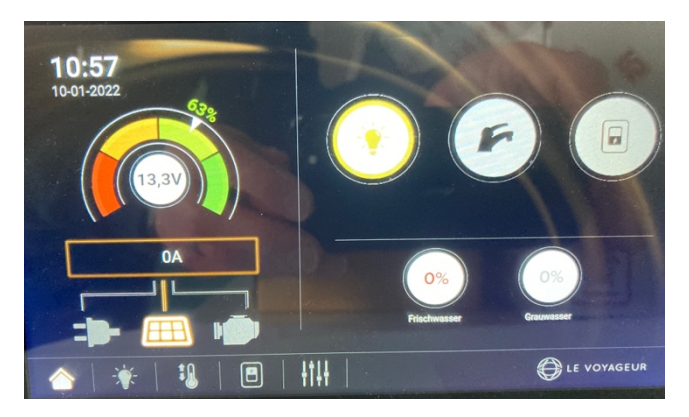

- Der folgende Bildschirm wird angezeigt:

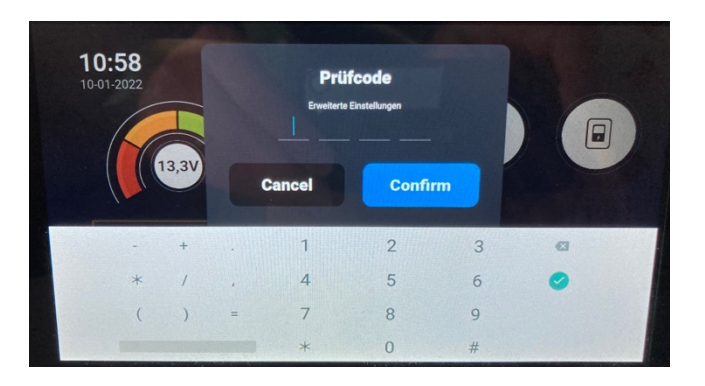

- Geben Sie den Code 4 9 4 4 ein und klicken Sie auf "Confirm":

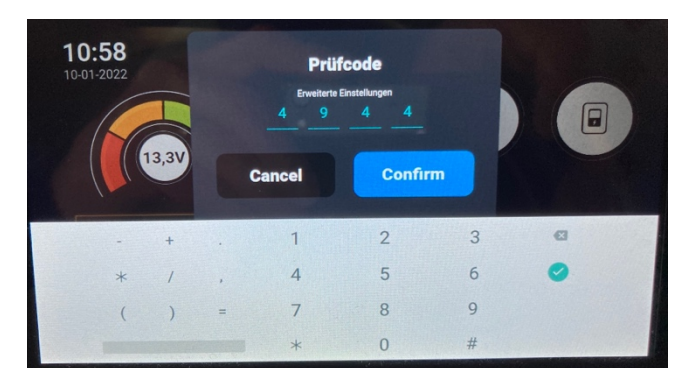

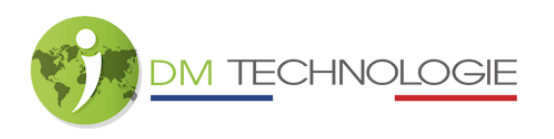

- Der nächste Bildschirm erscheint, dies ist die erste Seite des versteckten Menüs (um auf die anderen 2 Seiten dieses Menüs zuzugreifen, wischen Sie von rechts nach links, um den Bildschirm zu wechseln):

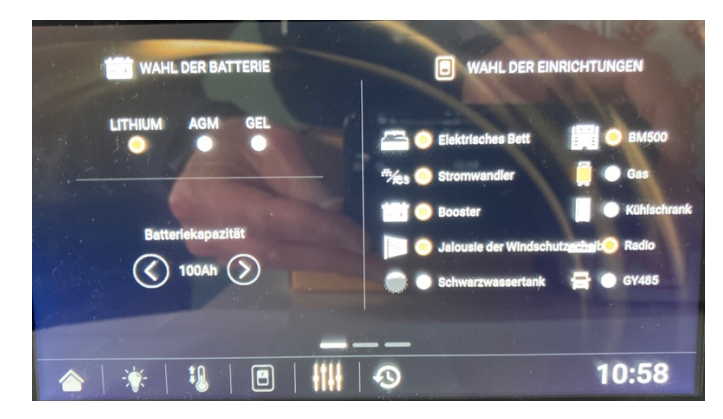